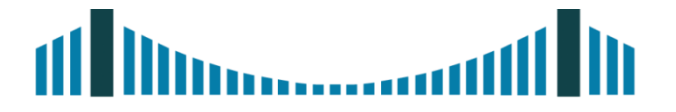

#### $(\mathbf{R})$ HIGH-TECH BRIDGE INFORMATION SECURITY SOLUTIONS

# **Fuzzing: An introduction to Sulley Framework**

May 6<sup>th</sup>, 2013 **Brian MARIANI**

©2013 High-Tech Bridge SA – www.htbridge.com

According to Wikipedia:

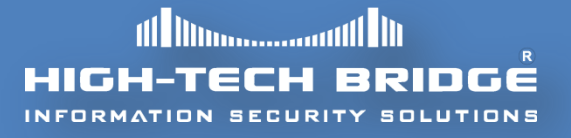

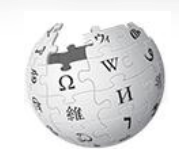

- Fuzzing is a **software testing technique**, often **automated or semi-automated**.
- It involves **providing improper, unexpected or random data to the inputs of a computer program**.
- While the fuzzing process is running, the targeted **program is monitored for exceptions,** such as crashes, in order **to find potential memory corruption scenarios**.
- Fuzzing is commonly used **to test for security issues,** so as to evaluate a wide variety of software utilities on various platforms.

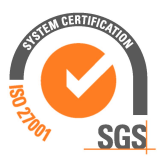

#### **DIFFERENT FORMS OF FUZZING**

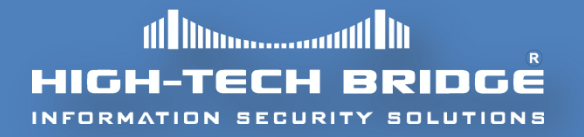

 Even if **everybody does not agrees** with the terms, there are basically **two main forms** of fuzzing techniques:

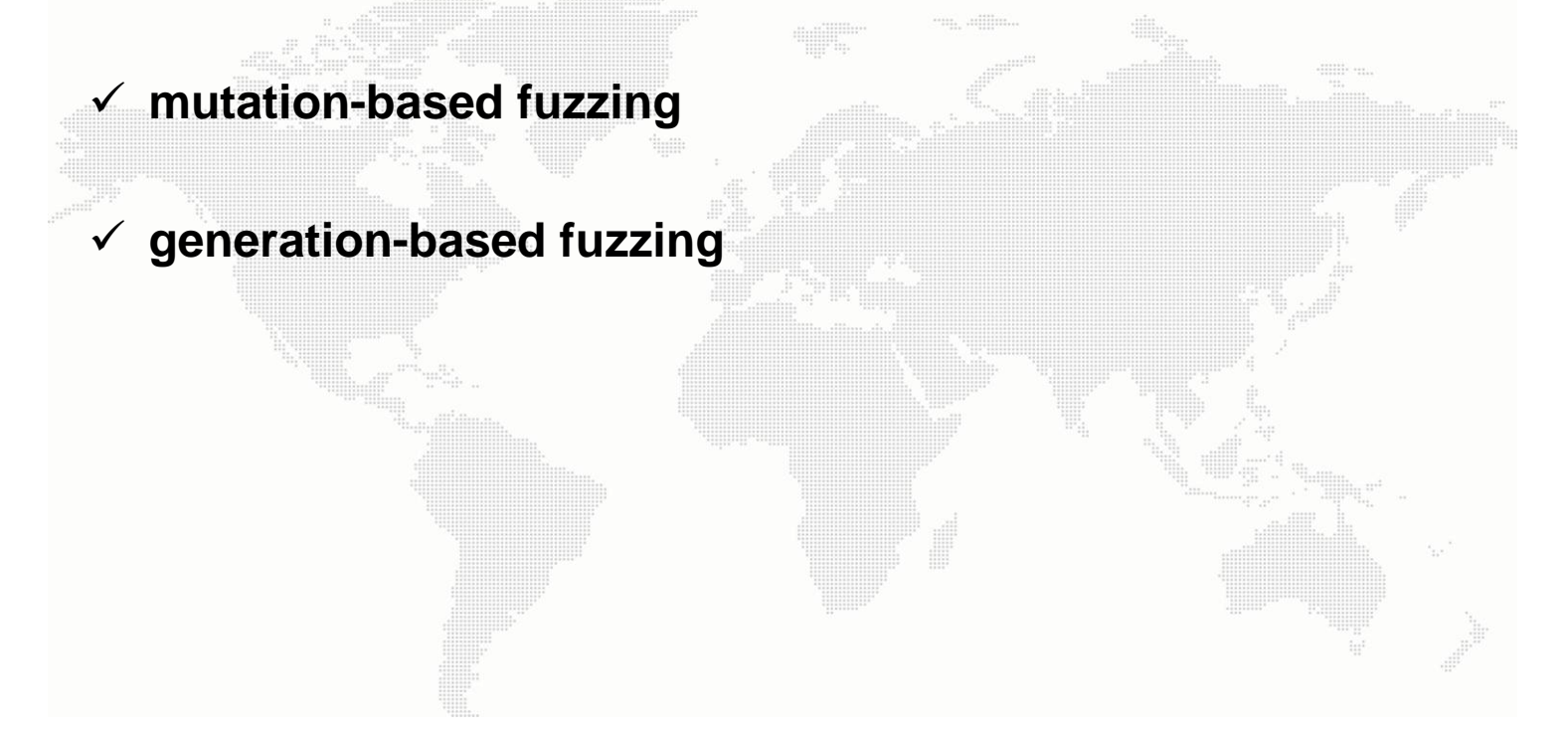

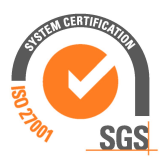

#### **MUTATION-BASED FUZZING**

- When **mutation-based fuzzing** is applied as a fuzzing form, known good data is collected, such as **files or network traffic**.
- Later, this data **will be slightly modified**. These modifications could be **random** or using **heuristic methods**.
- Some examples of heuristic mutations include **replacing small strings with longer strings** or changing **length values** to large or small values.

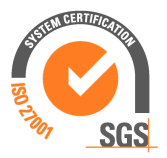

#### **GENERATION-BASED FUZZING**

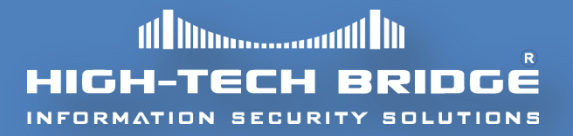

 **Generation-based fuzzing** starts from a specification or RFC which describes the internals of a specific format or network protocol.

```
tarting target process (session 0)
opping target process
               process (session 1)
```
41414141 (1094795585)

 The key to making effective test cases is to **make each case different from proper data** so as to **cause a crash** in the tested application.

 Transforming the data too much **should be avoided,** otherwise the application could **quickly reject the input as an invalid one**.

```
ESI: 0428ff34 (69795636)
        l4141 (1094795585
     41414141
```
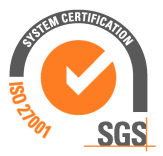

#### **DISCOVERED VULNERABILITIES**

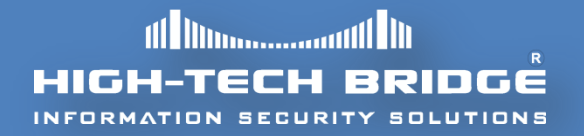

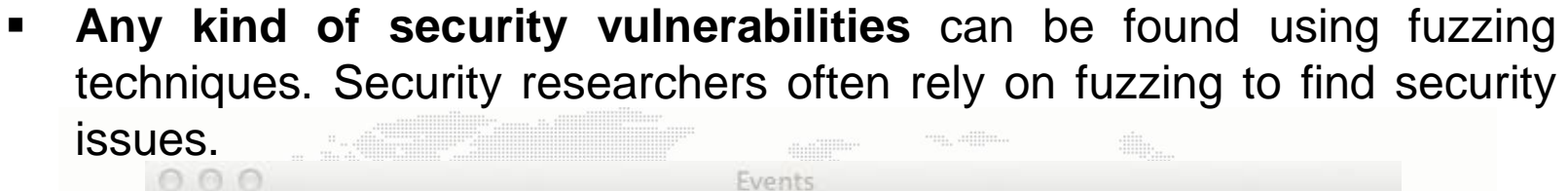

 According to the excellent book "**Fuzzing for software security testing and quality assurance**" some statistics show that:

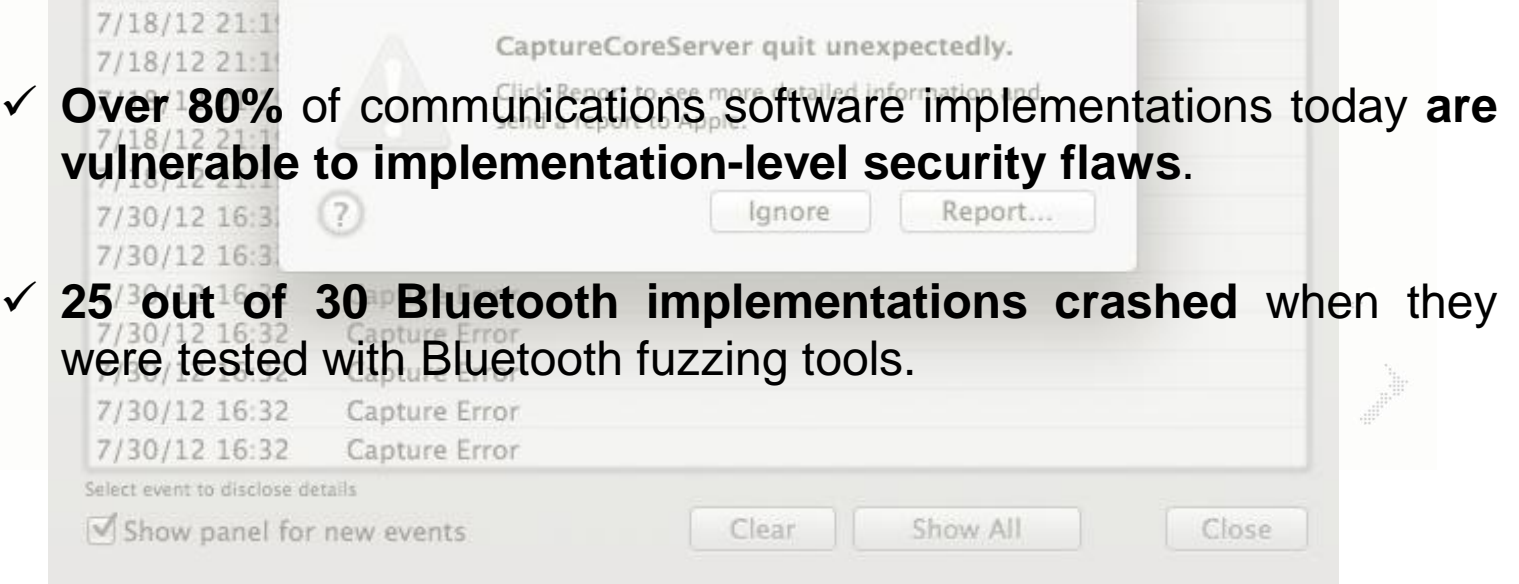

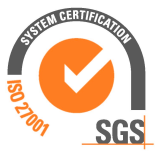

#### **WHAT IS A FUZZER?**

- A fuzzer is therefore a software **that deliberately sends out malformed data** to the input of a program.
- One of the first who wrote a fuzzer was **Barton Miller** from the **University of Wisconsin**.
- He realized that if **arbitrary inputs were given** to core Unix command line utilities, such as **ls, grep or ps**, these tools will react in **an unexpected way**.
- This surprised him, and **he started to write one of the first automated tools** specifically designed to crash a program.
- In add, he provided **public access to his tool** source code, the test procedures and raw result data.
- **Static and random template-based**: It **only tests simple requestresponse protocols**, or **file formats**. There is **no dynamic functionality** involved.
- **Block-based fuzzers**: They implement **an elementary structure** for a **simple request-response protocol** and could contain some **basic dynamical functionalities**.
- **Dynamic generation or evolution based fuzzers**: These fuzzers **do not automatically understand the fuzzed protocol** or file format, but they will absorb it based on a feedback loop from the target system.
- **Model-based or simulation-based fuzzers**: They implement the tested interface either through a model or a simulation.

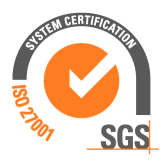

#### **CLIENT AND SERVER-SIDE FUZZERS**

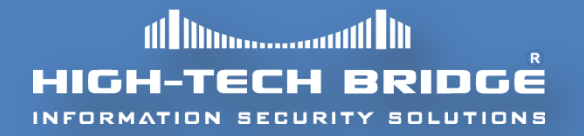

- Some fuzzers are designed for **client side testing** and others for **server side testing**.
- For example a client-side test for **HTTP protocol** will target **browser software**.
- Likewise, a **server-side** fuzzing tests the robustness of a **web server.**
- Some of the existent fuzzers support **both server and client** testing, or even middleboxes that simply proxify, forward and analyze protocol traffic.

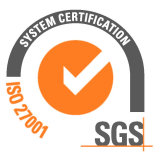

 Our goal is not to mention all the existent fuzzers in the security arena, but **the more relevant of them are**:

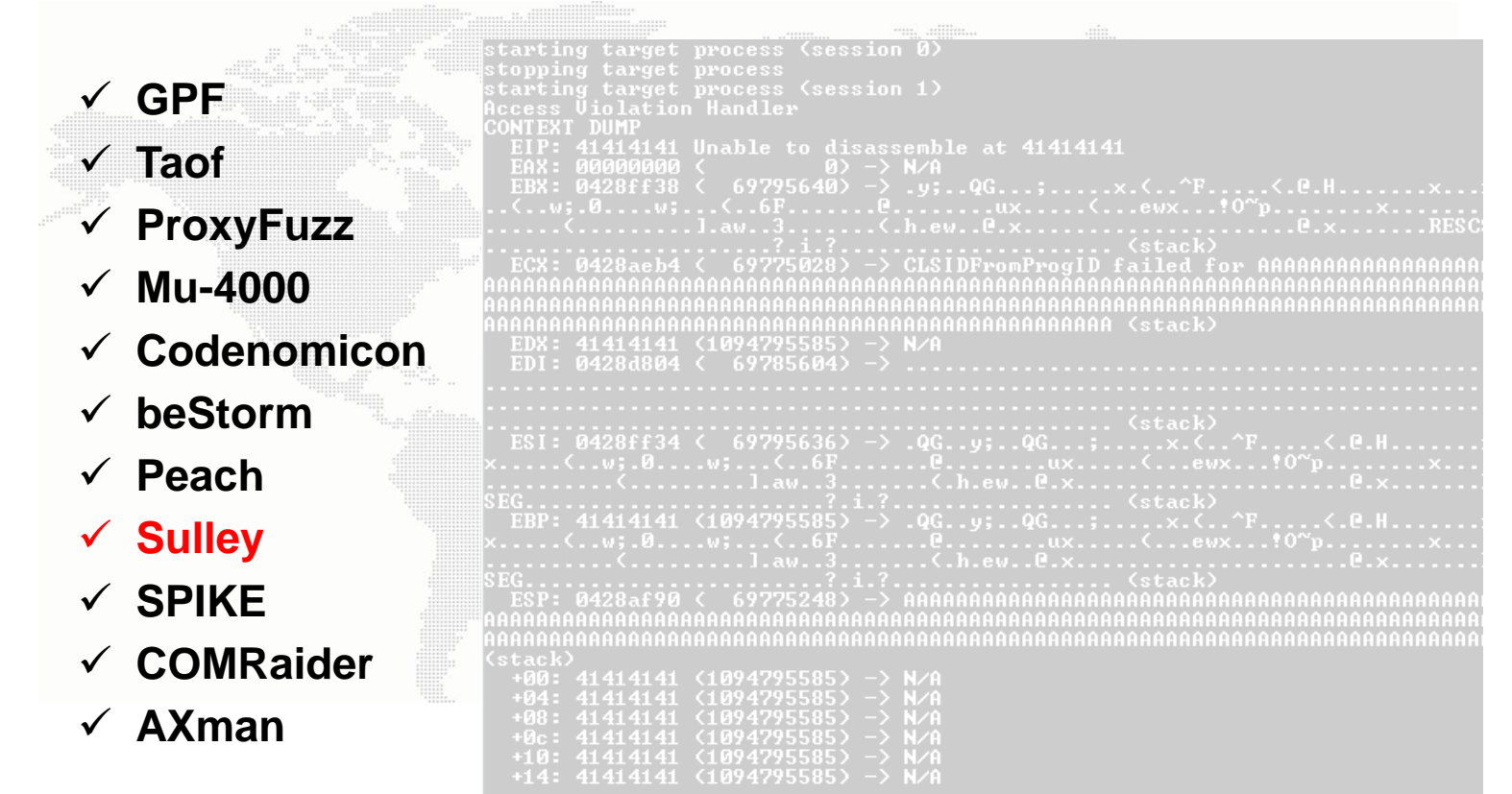

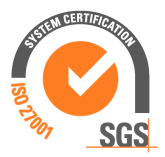

# **THE SULLEY FUZZING FRAMEWORK**

- Sulley was authored by two renowned security researchers, **Pedram AMINI** and **Aaron Portnoy.**
- It is a fuzzer development and fuzz testing framework consisting of **multiple extensible components**.
- The real goal of this excellent framework is to simplify not only **data representation** but to **simplify data transmission and target monitoring** as well.
- Sulley not only has **impressive data generation** but includes **many other important aspects** that new generation fuzzers should provide.

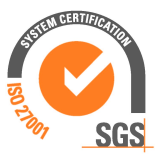

# **THE POWER OF SULLEY**

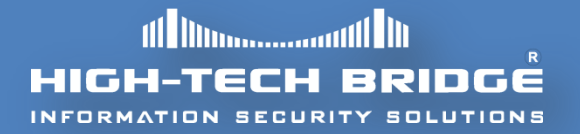

- Sulley **monitors the network** and systematically **maintains records**.
- It **instruments and monitors** the **health of the target**, capable of reverting to a known good state using multiple methods.
- It is **capable to detect, track and categorize the** uncovered faults into the fuzzed application.
- Sulley can also **fuzz in parallel mode**, which significantly **increase the fuzzing speed.**
- It can automatically **determine what unique sequence of test cases has triggered the faults**.

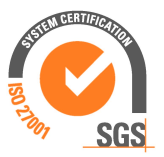

#### **DATA REPRESENTATION**

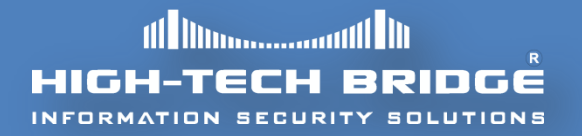

- To represent a dialog or protocol between two computers Sulley used the **block-based** approach which combines **simplicity and flexibility**.
- Sulley uses the **block-based method** to produce **individual requests**.
- The requests will **later be tied together** to form what Sulley calls a **Session**.

s initialize ("your request")

- When the basic structure is done, one can **start to add primitives**, **blocks and nested blocks** to the request.
- We do not intend to describe **all the supported data representation in Sulley**. The following slides **gives you a preview of what Sulley is capable to do**. For more information please consult reference **[4]**.

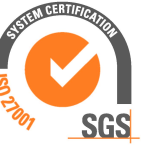

#### **STATIC AND RANDOM PRIMITIVES**

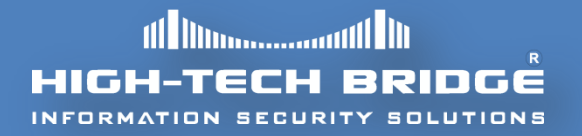

- The simplest primitive is the **s\_static(),** which adds a **static unmutating value** of an arbitrary length to the request.
- It exists several aliases in Sulley, for example: **s\_dunno(), s\_raw() and s\_unknown()** are all aliases of the **s\_static primitive.**

s\_static("sulley\x00was\x01here\x02")

s\_raw("sulley\x00was\x01here\x02")

s\_dunno("sulley\x00was\x01here\x02")

s\_unknown("sulley\x00was\x01here\x02")

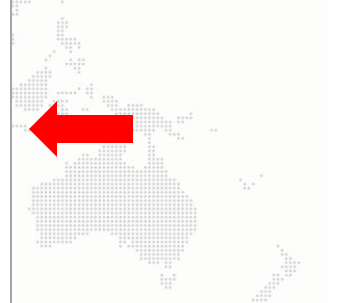

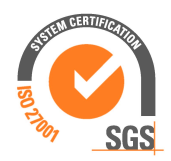

# **INTEGERS**

- **ASCII protocols** and **binary data** contains many sized integers values. An example can be the **Etag** field in **HTTP** protocol.
- **Sulley takes good care** to represent this type of information **implementing different types of primitives** such as:

1 byte: s  $byte()$ , s  $char()$ 

2 bytes:  $s$ \_word(),  $s$ \_short()

4 bytes:  $s_dword()$ ,  $s_dlong()$ ,  $s_iint()$ 

8 bytes: s\_qword(), s\_double()

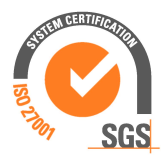

#### **STRINGS AND DELIMITERS**

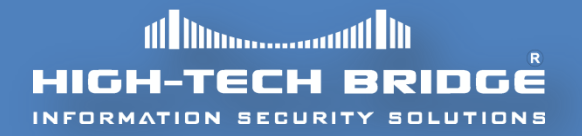

- **Hostnames, passwords and usernames** are some of the strings that **can be found everywhere**.
- The Sulley framework provides the **s\_string()** primitive for **representing the data string**.
- The primitive takes a **single** and **mandatory** argument.
- Lets say you would like to fuzz the following string **<meta name="robots">,** here is how Sulley will understand your whishes:

s delim $("<")$ s\_string("meta") s delim(" ") s string("name") s delim("=") s\_delim("\"") s\_string("robots") s\_delim("\"") s delim(" $>$ ")

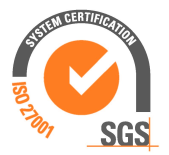

## **BLOCKS**

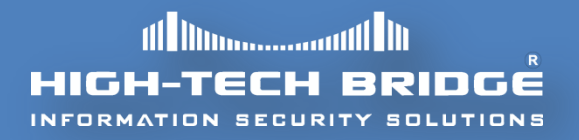

- Once the **primitives are well defined** the next step is to nest them properly **within blocks**.
- Blocks are defined and opened with **s\_block\_start()** and closed with **s\_block\_end().**
- Each block **must be given a name**, specified as the first argument to **s\_block\_start().**
- **Because we will later analyze a real fuzzing case, we will not give more** details **about blocks** in this slide.

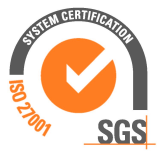

#### **SESSIONS, TARGETS AND AGENTS**

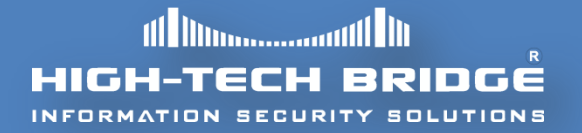

- When **the requests are defined** one must **attach them** in a **session**.
- Sulley is **efficient to fuzz very deep within a protocol**. This is done by linking the requests together. The next example is **a sequence of requests which are tied together**:

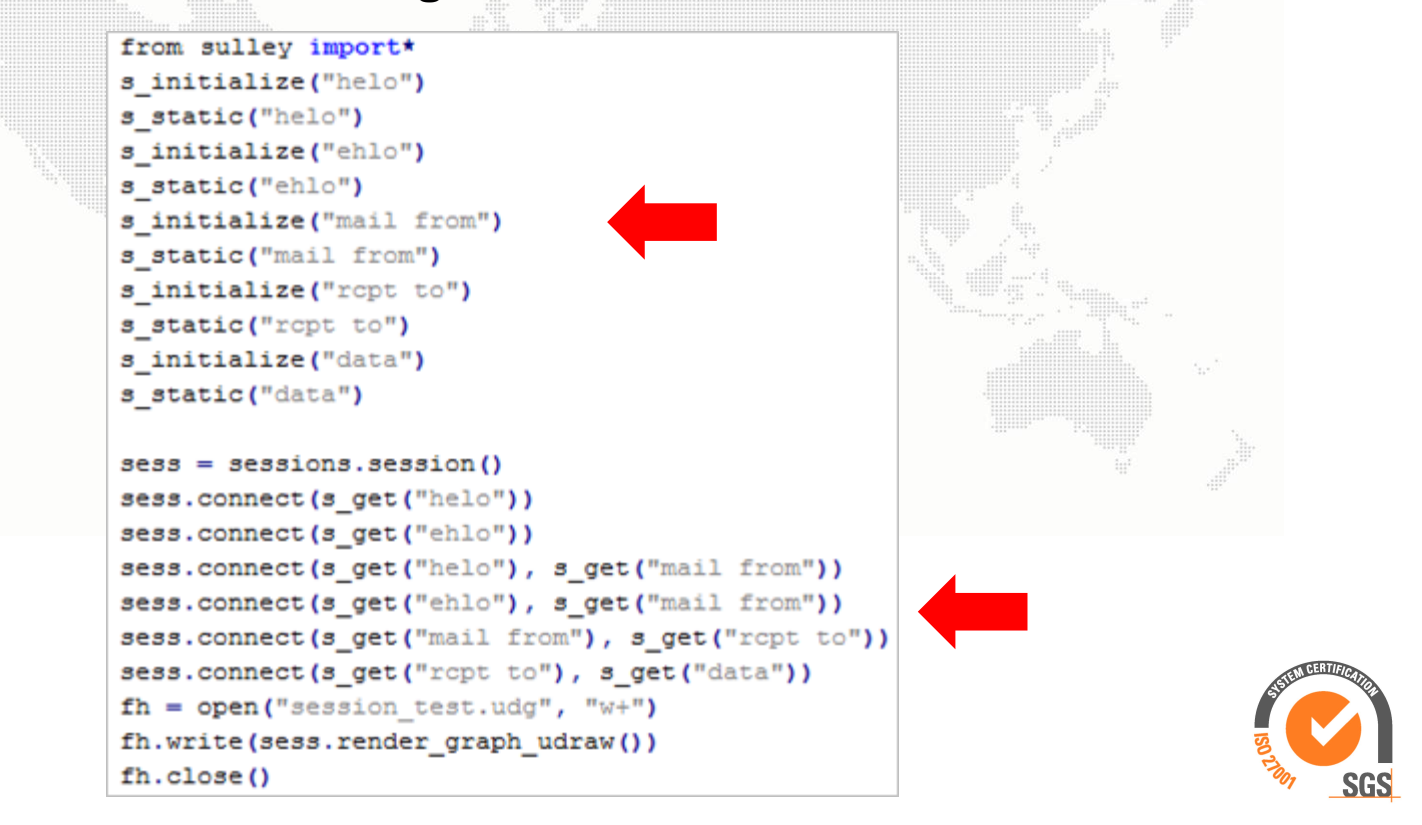

# **A REAL CASE FUZZING EXAMPLE (1)**

- **Let's stop with theory** and analyse a real case study about a vulnerability found in **October 15th** by **High-Tech Bridge Security Research Lab**.
- The flaw was found in a media webserver with the name of **TVMOBiLi.**
- After fuzzing for a while we can find the possibility **to crash the entire server** just by sending **malicious HTTP** crafted requests to it.
- In the following slides **we will explain how the setup of Sulley can be done**, so as to better understand the framework, and we will also **show the first crash that Sulley caught.**
- Studying or reversing the vulnerable code in detail **is out of the scope of this document**. More information about this vulnerability can be found [here](https://www.htbridge.com/advisory/HTB23120).

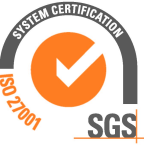

### **A REAL CASE FUZZING EXAMPLE (2)**

- Our scenario relies in a **VMware Workstation** environment with two **Windows XP SP3 machines** up to date.
- The **attacker machine** has the IP address **192.168.175.130** and the **victim machine IP** is **192.168.175.129.**
- When fuzzing with Sulley or other fuzzing framework, it is very important that the **Attacker** and **Victim** machine are in an **isolated environment.**
- **Sulley will send network packets at a respectable speed**, so if your environment is well isolated this will **increase efficiency** and you will not disturb other hosts.

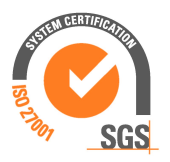

# **A REAL CASE FUZZING EXAMPLE (3)**

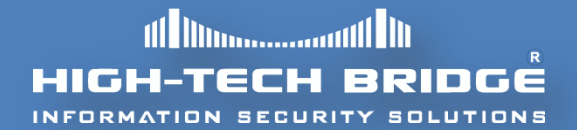

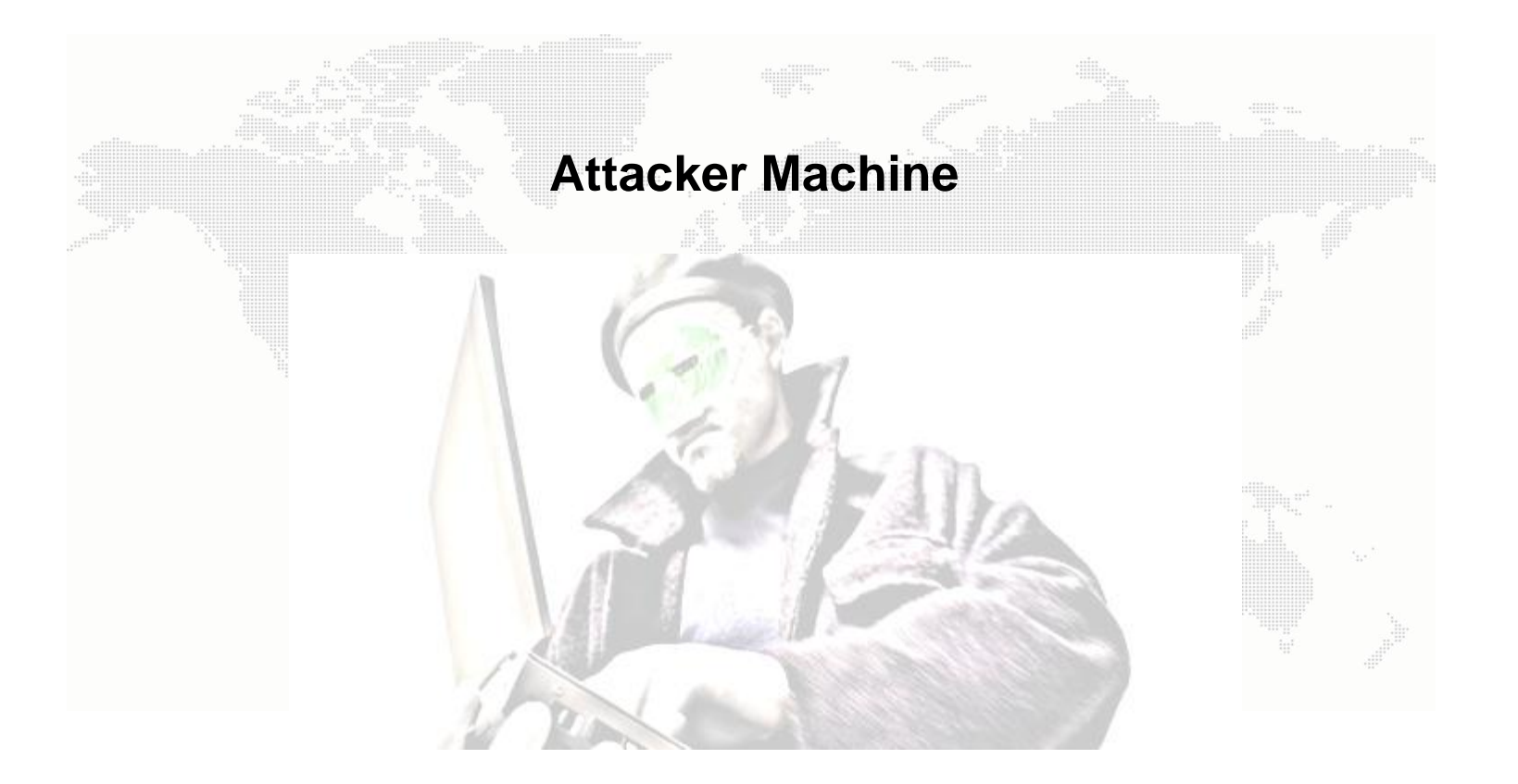

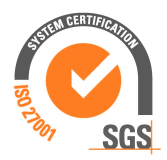

# **A REAL CASE FUZZING EXAMPLE (4)**

 Let's first check the **python script that takes care of the HTTP fuzz protocol**.

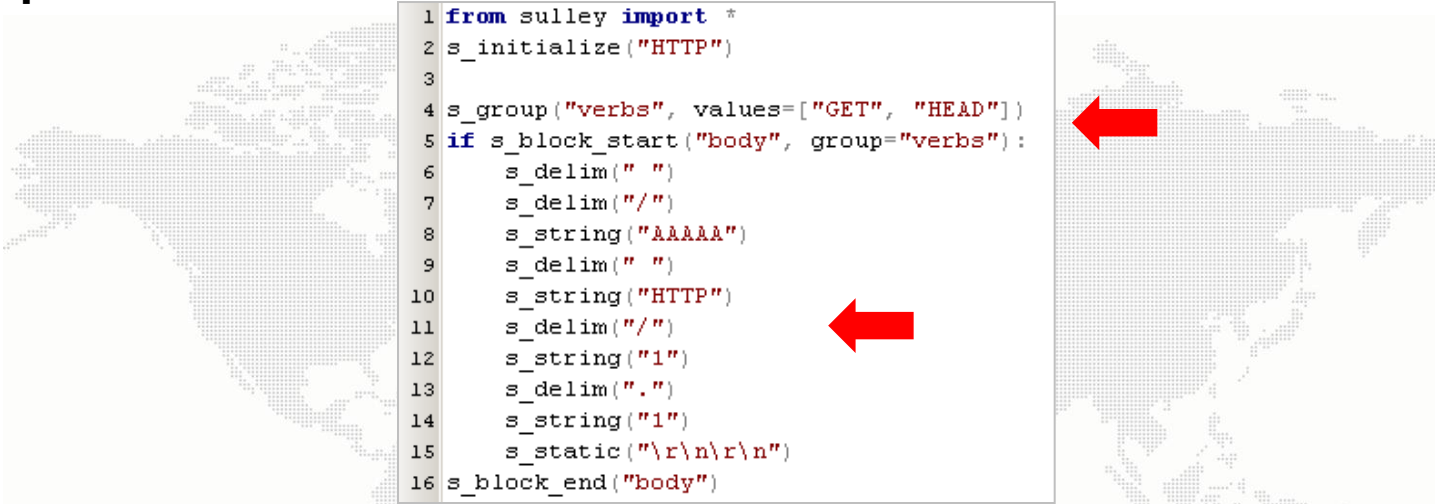

- First of all we create our **Sulley request**. Then we define a **s\_group primitive** that will contain all the **HTTP methods** that we would like to fuzz.
- Later between two **s\_block primitives** we define our **string and delimiters** in order to perfectly respect the **HTTP protocol definition. Finally** we named this file **httpcallAX.py**

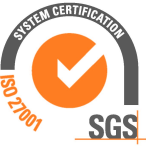

# **A REAL CASE FUZZING EXAMPLE (5)**

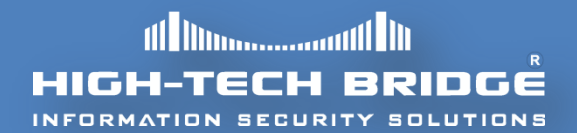

Now is time to **define our main session** file and its **agents**.

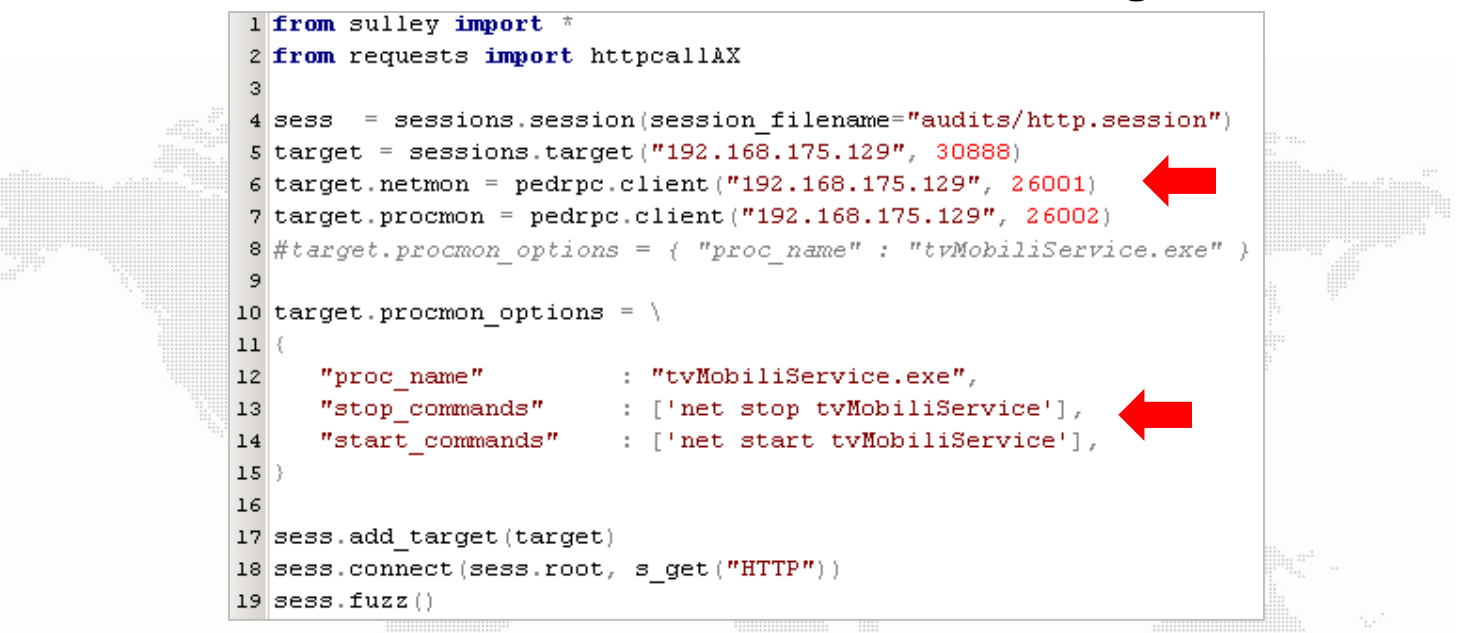

- The **session file** imports our **httpcallAX module** previously created. Then the Sulley **session name is defined**.
- Later **the target information is specified** within the **IP address** and the **TCP port** to connect to.

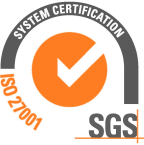

# **A REAL CASE FUZZING EXAMPLE (6)**

 The Sulley **network monitor** and **process monitor agents** are defined too. We will give more information on them later.

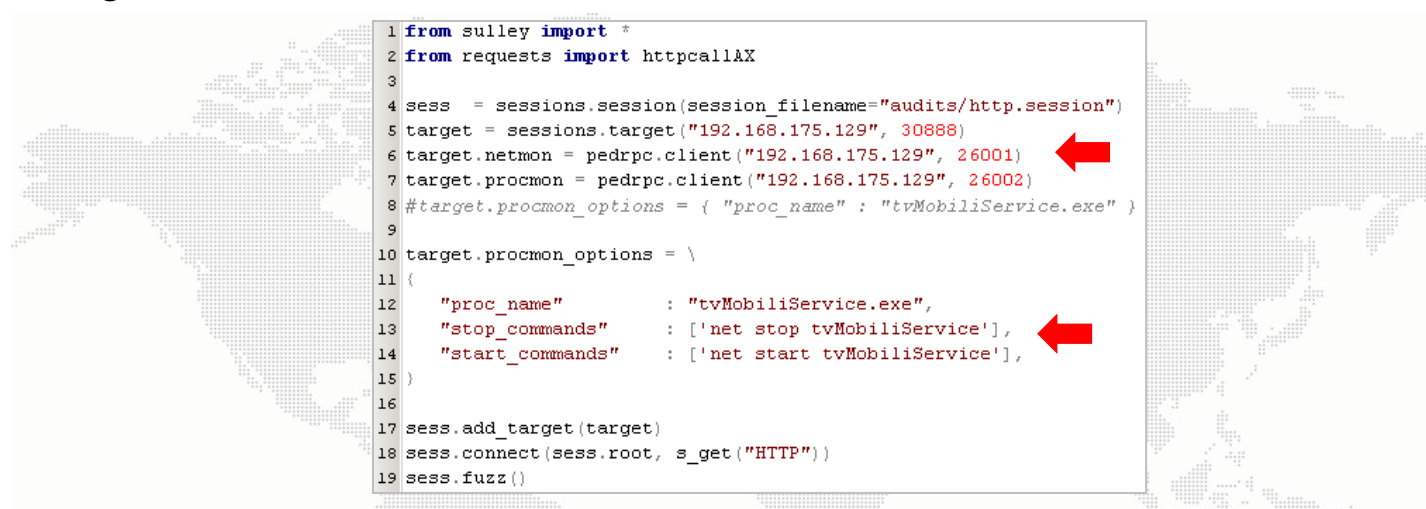

- The name of the **target binary** is provided into the **procmon\_options** block.
- It's very important to provide to Sulley the right command **in order to stop and start the target application.**
- With these commands Sulley will be able to **properly restart the application** if a crash is produced. We will name this file **kickfuzz.py.**

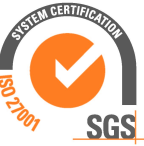

# **A REAL CASE FUZZING EXAMPLE (7)**

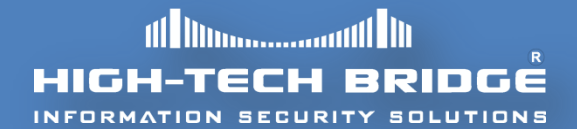

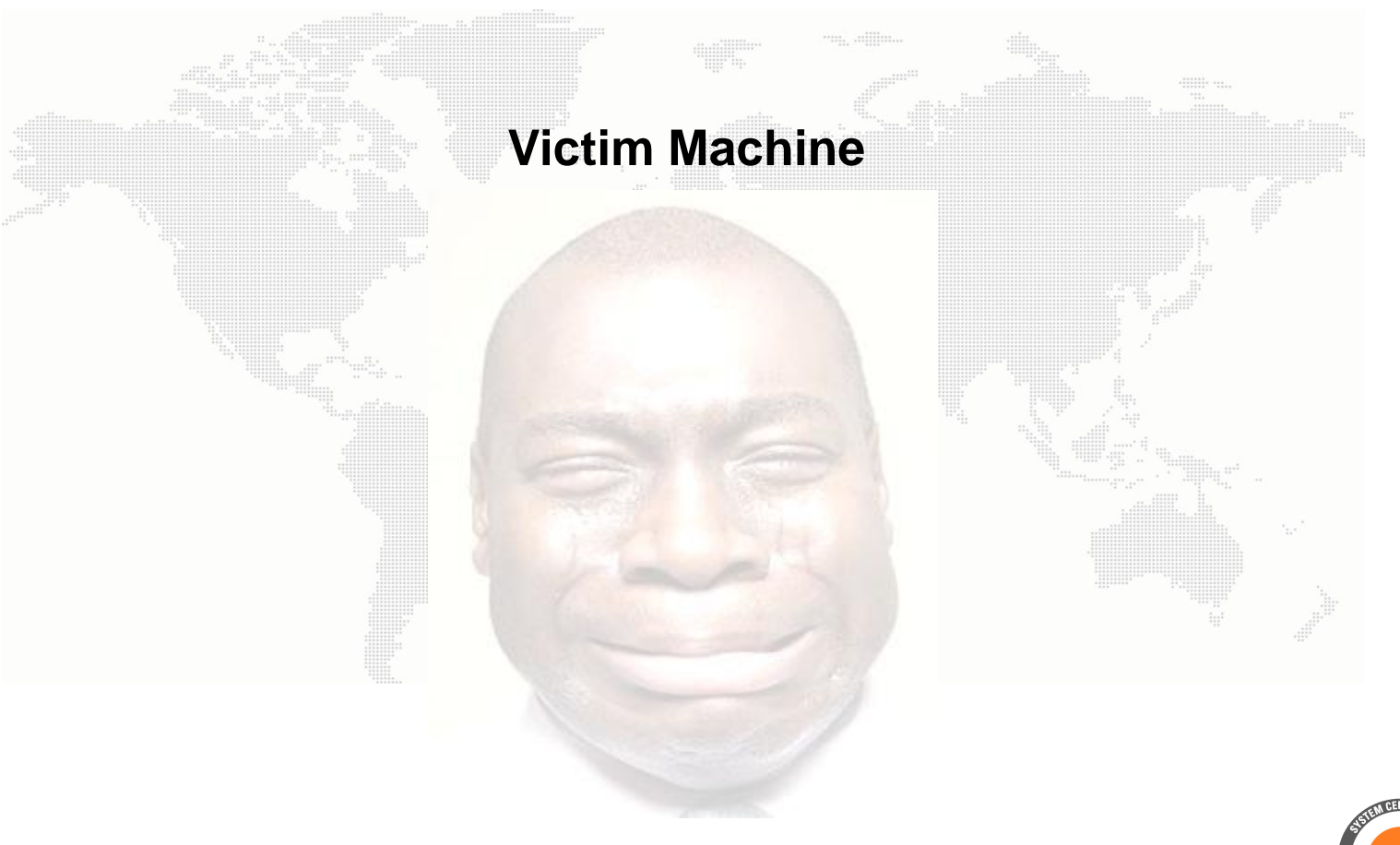

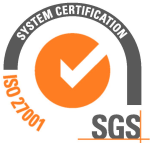

### **A REAL CASE FUZZING EXAMPLE (8)**

- The Sulley **process monitor agent** is responsible for perceiving errors which may occur during fuzzing process.
- This agent is hard coded to bind to **TCP port 26002** and accepts connections from the Sulley session over the **PedRPC custom binary protocol**.
- After processing each individual test case, **Sulley contacts the process agent** in order to determine **if a fault was detected.**
- If a fault is detected, information concerning **the nature of the crash is transmitted to the Sulley session** in order to display it onto the embedded Sulley Web server.
- All **the crashes are logged for posterior analysis,** which is very useful to a security researcher.

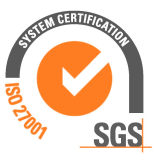

# **A REAL CASE FUZZING EXAMPLE (9)**

- HIGH-TECH BRIDGE
- Here is the command line that appropriately **starts the process agent**.

python c:\sulley\process monitor.py -c c:\sulley\audits\tvMobiliService.crash -p "tvMobiliService.exe"

- The **filename to serialize the crash bin class** is defined in the **audits directory**.
- The **process name** to search for and attach to is defined using **the –p option**.
- We could also use the **–L** option in order to **increase the fuzzing process verbosity**.

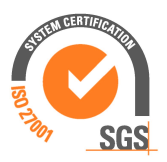

## **A REAL CASE FUZZING EXAMPLE (10)**

- The Sulley **network monitor agent** is responsible for **monitoring network communications** and logging them to **PCAP files**.
- This agent binds to **TCP port 26001** and accepts connections from the Sulley session over the **PedRPC custom binary protocol.**
- Once the test case has been successfully transmitted, **Sulley contacts this agent** requesting it to flush recorded traffic to a PCAP file on disk.
- The **PCAP files are named by test case number.** This agent **does not have to be launched** on the same system as the target software.
- **Let's see how we start the network agent from the command line.**

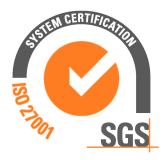

# **A REAL CASE FUZZING EXAMPLE (11)**

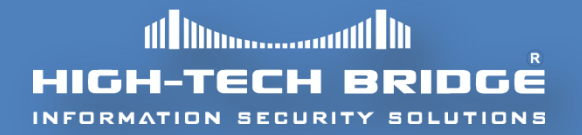

Here is the command line that properly **starts the network agent**.

python c:\sulley\network monitor.py -d 0 -f "src or dst port 30888" -P c:\sulley\audits\ -1 5

- First of all **we define the Ethernet device** to be used in order **to sniff the network traffic**. In this particular case the target device **is 0**.
- The **PCAP filter** is setup to target the **TCP port 30888,** which is the **default TCP** port where **our vulnerable application** listens to.
- Finally, we **specify the path to store our test files** and we fix the verbosity to the level five **in order to have the most complete log messages**.

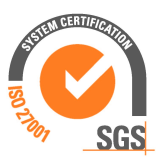

## **A REAL CASE FUZZING EXAMPLE (12)**

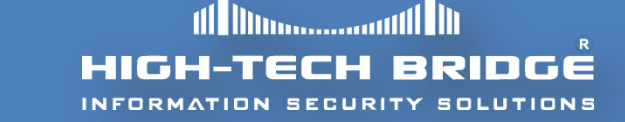

Here are the agents **when they are started** on the **victim machine**:

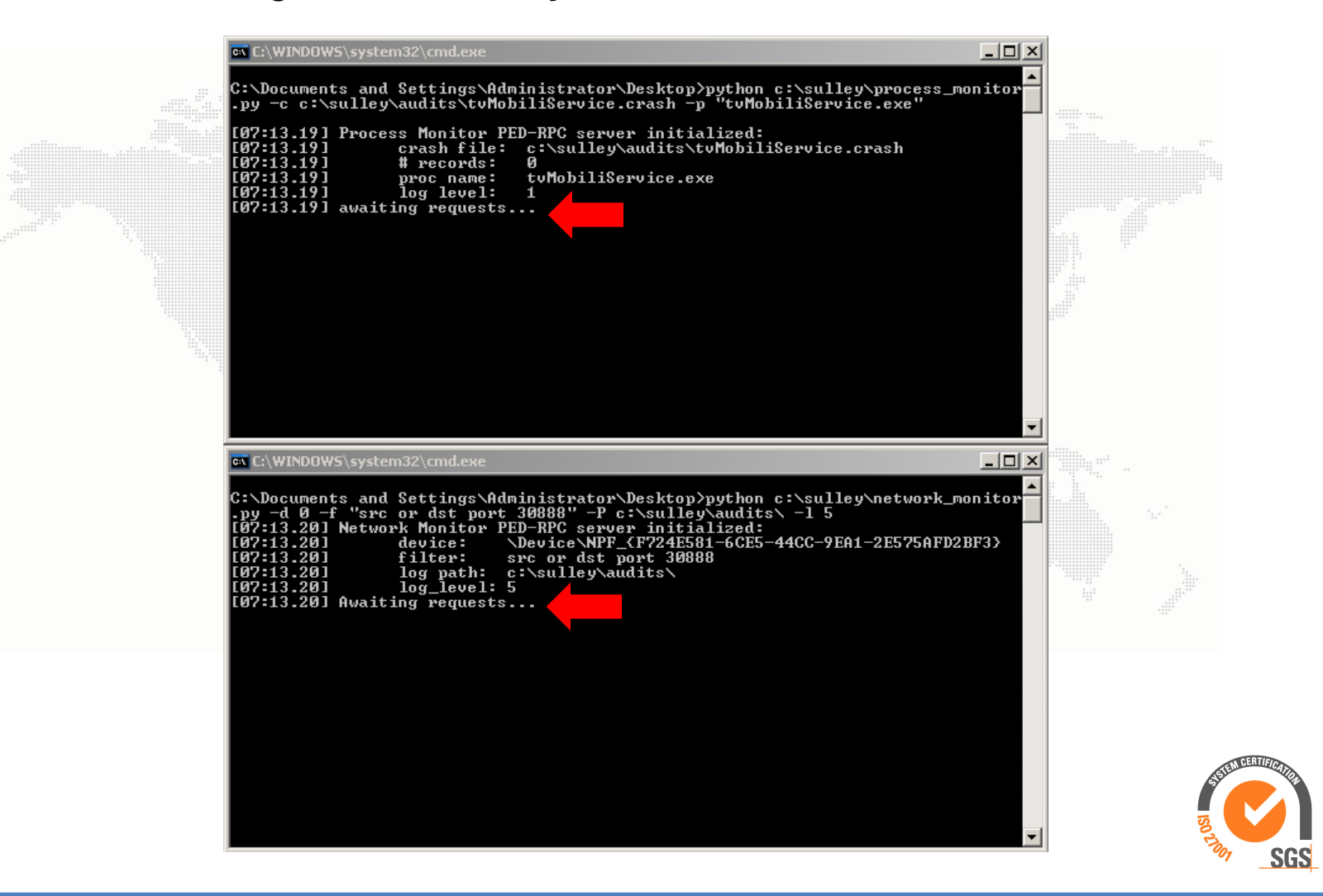

# **A REAL CASE FUZZING EXAMPLE (13)**

**All Manufacturers** HIGH-TECH BRIDG

captured 929 bytes for test case #108

 Sulley has also a Web service who listens on **TCP port 26000,** which permits to observe produced crashes.

```
ptured 930 bytes for test case #111
```
 In this example we are just going to attach **immunity debugger** to the vulnerable process during the first crash.

 After lunching the Sulley fuzzer on the **attacker machine, the magic of Sulley can be observed.** :]

```
red 3032 bytes for test case #116
captured 1124 bytes for test case #117
    ured 1924 bytes for test case #118
        824 bytes for test case #120
           bytes for test case #124
```
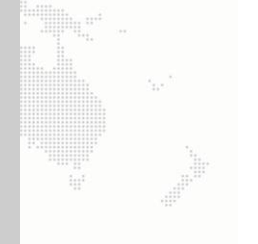

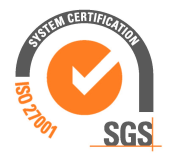

# **A REAL CASE FUZZING EXAMPLE (14)**

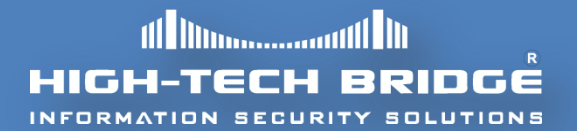

 After almost **seven minutes,** Sulley **wins over its opponent** and finds the first fault.

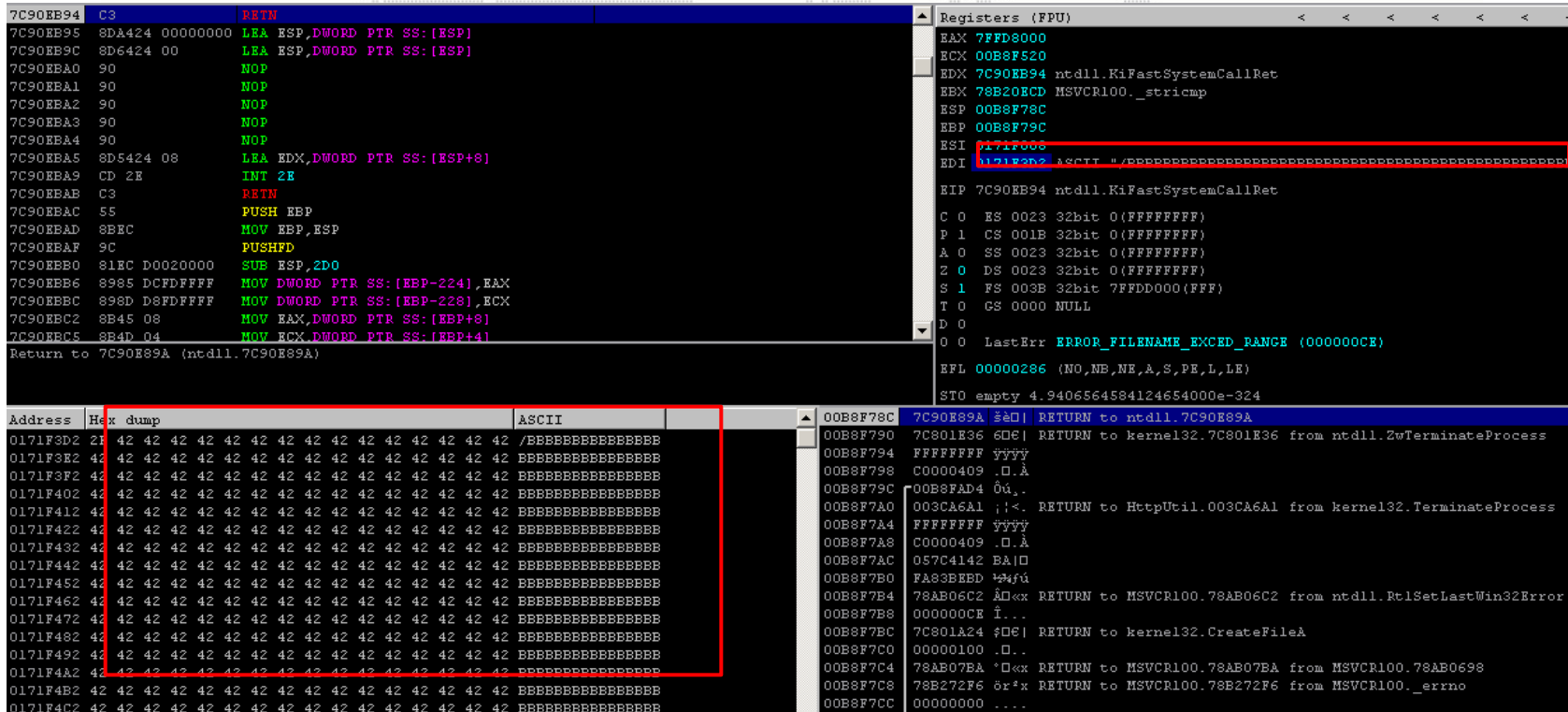

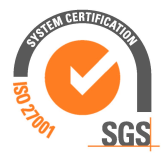

- Sulley is a powerful fuzzer consisting of **multiple extensible components**.
- It's **very easy to use.** Finding security issues with this framework can be very easy, even in complex applications.
- Sulley is an **Open Source software** and can be categorized as **one of the greatest fuzzers** nowadays.
- In future articles we will discuss **how more complex vulnerabilities can also be discovered** using the power of Sulley framework.

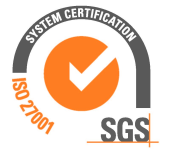

# **REFERENCES**

- [1] **Fuzzing** The software security testing and quality assurance (**Ari Takanen – Jared D. Demott – Charles Miller from Artech House**)
- [2] **Fuzzing** Brute Force Vulnerability Testing (**Michael Sutton – Adam Grenne – Pedram Amini H. D. Moore – Addison-Wesley**)
- [3] **Analysis of Mutation and Generation-Based Fuzzing** Charlie Miller http://ise.virtual.vps-host.net/files/papers/analysisfuzzing.pdf
- [4] **The Sulley Fuzzing Framework** www.**fuzzing**.org/wp-content/**Sulley**Manual.pdf
- [5] http://pentest.cryptocity.net/files/fuzzing/sulley/introducing\_sulley.pdf

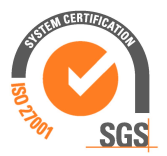

# **Thank you for reading**

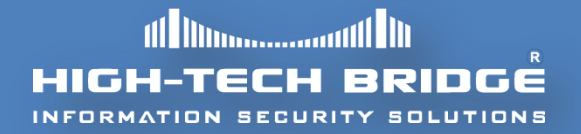

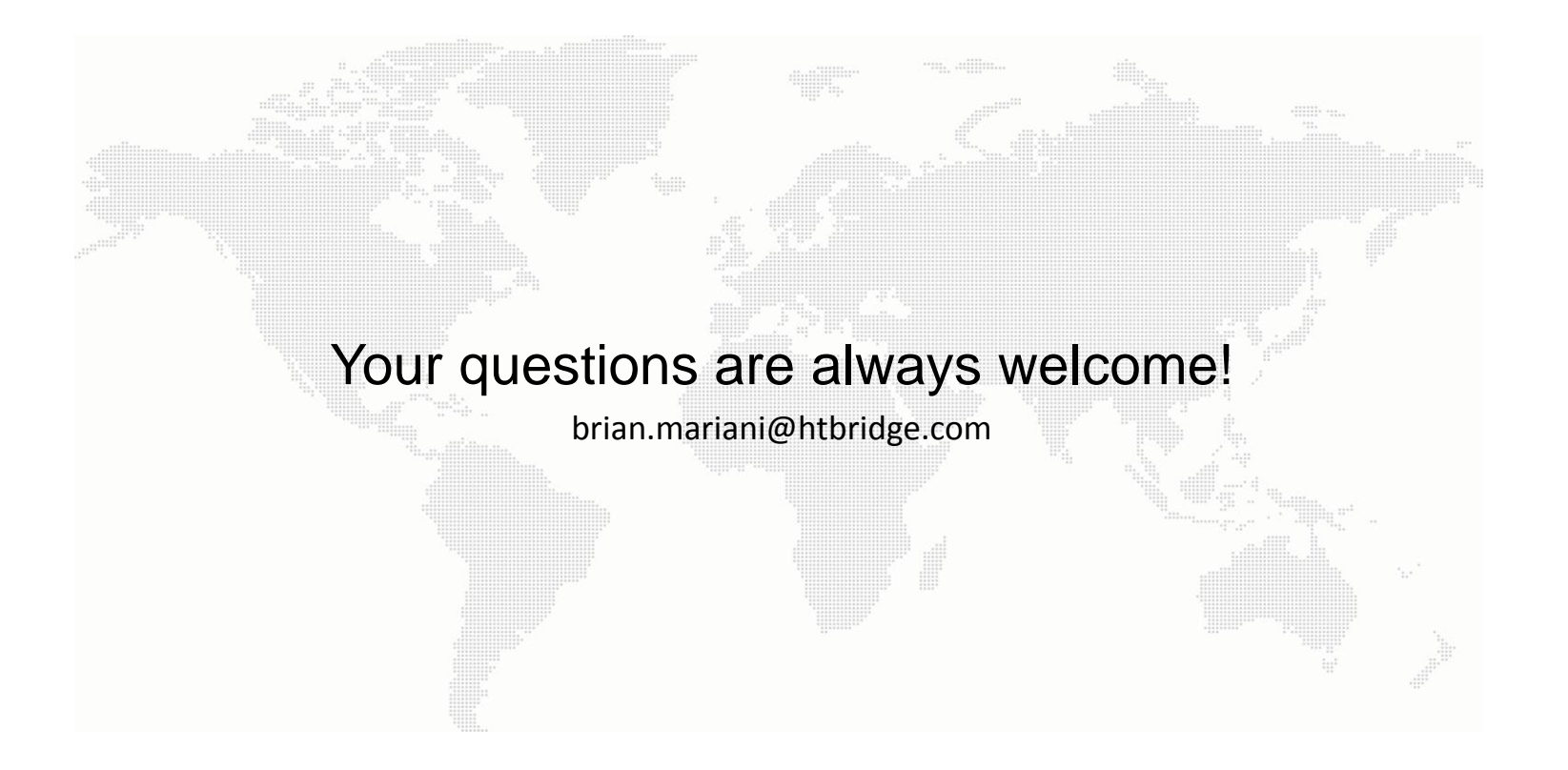

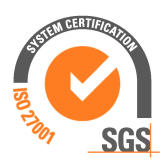

©2013 High-Tech Bridge SA – www.htbridge.com